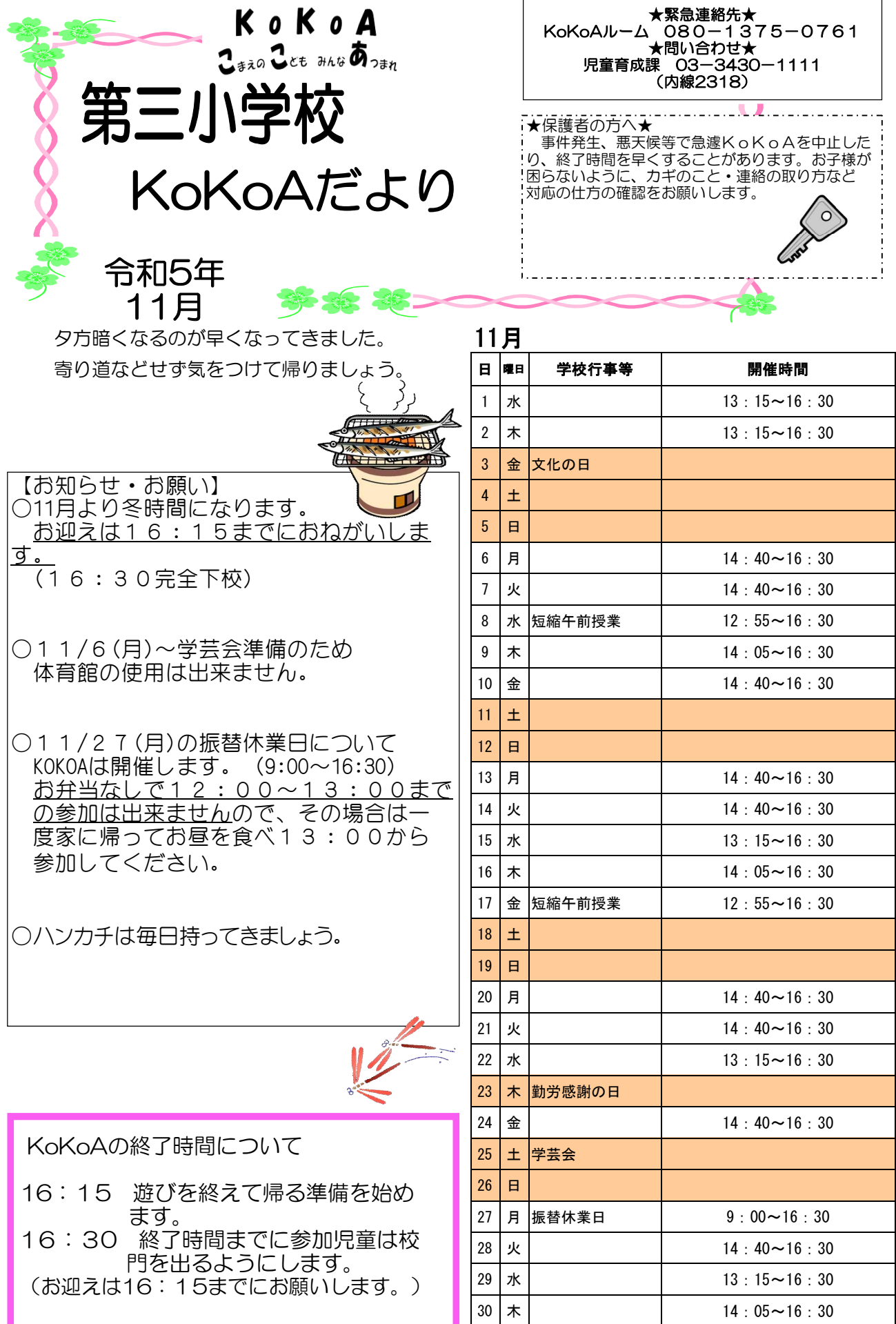

 $\overline{\phantom{a}}$ 

## KoKoAの利用方法について お子さまと一緒によく読んでから参加してください。

○開催時間 KoKoAの終了時間は16:30です。 お迎えは16:15までにお願いします。

○KoKoAのきまり

・安全確保のため、自転車やスケートボードなどを使っての行き帰りは禁止です。

・サンダル・クロックスはつま先、かかとが危険ですので、運動靴で来てくださ

い。

・金銭やお菓子を持ち込むことはできません。

・持ち物の管理は自分で行います。貴重品は持ってこないでください。

KoKoAは、子ども達に安心・安全な遊び場を提供する場所であり、 学童クラブとは違って児童をお預りする場所ではありません。 KoKoAに参加するときは、「何時まで遊ぶか」「お迎えか一人帰り か」などについてご家庭で約束をしてから来るようにしてください。

■KoKoAメール登録のご案内■ KoKoAでは災害時の連絡手段の確保等を目的として、保護者の皆さまへ情報メールを配信す るサービスを提供しております。 突然の自然災害や事件等で緊急にお知らせしなければならない場合の大事なツールになります ので、皆様のご登録をお願いいたします。 ■新規登録の手順 1. 登録サイトにアクセスしてください。

http://hoiku.anzen-komae.jp/komae2/entry QRコードを読み取りいただきアクセスすることもできます。

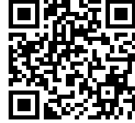

2.表示された画面で下記のユーザー名とパスワードを入力しログインボタンをクリックして ください(全て半角数字)。 ユーザー名:2018585 パスワード:34301111

3.直接メールアドレスを入力するか、空メール送信ボタンを押し何も記入せずにメールを送 信してください(件名が空欄で送信できない場合には任意の文字を1文字入力して、送信して ください)。

4.1分ほどで自動返信メールが届きます。メール内にある認証URLをクリックすると、登 録画面が開き、利用規約が表示されますのでよくお読みになり、同意するボタンを押してくだ さい。

5.情報をお受け取りになりたい施設にチェック(複数選択可)をつけて、メンバー登録ボタ ンを押せば完了です。グループのみをチェックすると正しく配信されませんので、必ず施設を 選択してください。施設は後から変更することができます。

6.既に保育園・学童保育所等情報メールを登録している場合、マイページからログインし、 メンバー情報の変更から情報をお受けになりたい各校KoKoAにチェック(1か所のみ)を つけて、内容を変更するボタンを押し、実行ボタンを押せば完了です。